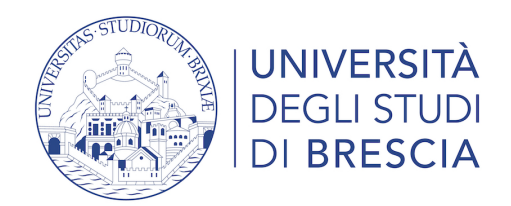

## **AVVISO**

# **RIAPERTURA TERMINI DI AMMISSIONE DAL 27 LUGLIO AL 3 AGOSTO 2023 ORE 13.00**

#### **Modalità di iscrizione online alla prevalutazione**

Presupposto per la presentazione on line della domanda di ammissione è la registrazione del candidato sul portale UNIBS, usando esclusivamente l'identità digitale SPID, alla pagina:<https://www.unibs.it/registrazione-studente> Qualora non si fosse ancora attivato SPID, si invita a richiederlo come indicato sul sito:<https://www.spid.gov.it/cittadini/>

La registrazione deve essere fatta esclusivamente da candidati non conosciuti dal sistema informatico dell'Università degli Studi di Brescia, mentre i candidati che hanno già effettuato un accesso precedente dovranno usare le credenziali o, in caso di smarrimento, seguire la procedura per il loro recupero: <https://app.unibs.it/recuperocred/app/start>

Accedere alla propria pagina personale<https://www.unibs.it/it/area-riservata>

Procedere con l'iscrizione al concorso di prevalutazione selezionando la voce Menù (in alto a destra) poi selezionare S*egreteria* e ancora *Test di ammissione* > *Iscrizione ai concorsi > Corso di Laurea magistrale > Prevalutazione requisiti immatricolazione ai Corsi di laurea magistrale area economia - ad accesso libero - Riapertura termini presentazione domande.*

Se necessario, inserire l'eventuale richiesta di ausilio per i candidati in condizioni di invalidità, disabilità o con DSA come riportato all'art. 5.1.

#### **Compilazione questionari**

Durante la procedura viene richiesto di compilare **un solo questionario** per i **laureati e i laureandi UNIBS** e **due questionari** per i **laureati e i laureandi presso altre Università italiane**, compresi i candidati con laurea quadriennale o i candidati con diploma di laurea triennale o con diploma universitario (D.U.).

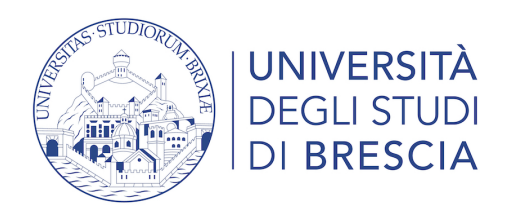

**Il primo questionario è identico per entrambe le categorie di candidati**. In seguito alla sua compilazione, selezionando il pulsante conferma ed il pulsante esci, la procedura si completa, con il **riepilogo dell'iscrizione al concorso** dove è riportato anche il *NUMERO DI PREMATRICOLA,* utilizzato per identificare il candidato al momento della pubblicazione degli esiti della prevalutazione.

Il **secondo** questionario viene proposto **unicamente ai candidati laureati o laureandi presso altre Università italiane** ed è finalizzato alla conferma della scelta del Corso di studio e all'indicazione dei requisiti già dichiarati nel modulo allegato in fase di iscrizione.

Per accedere al secondo questionario occorre selezionare, in fondo alla pagina "Riepilogo iscrizione concorso", il pulsante presente nel campo "Azioni".

In seguito alla compilazione, selezionando il pulsante conferma e il pulsante esci, la procedura si completa.

### **Conclusa la procedura, il numero di prematricola è visibile a fondo pagina nella RICEVUTA DI PARTECIPAZIONE ALLA SELEZIONE**.

#### **Problemi durante la procedura**

Se nel corso della procedura si dovessero riscontrare **malfunzionamenti o insorgessero dei dubbi** è possibile scrivere a [magistralieco@unibs.it,](mailto:magistralieco@unibs.it) specificando **nell'oggetto della mail il nome del concorso** per il quale si richiede assistenza e **indicando espressamente nel testo nome, cognome, numero di telefono e problema riscontrato.**